## **How to Create PowerSchool & Revtrak Accounts**

Please use Chrome or Firefox, as they work best with the programs.

**Powerschool**: <https://waukee.powerschool.com/public/>

● Click on "Create Account"

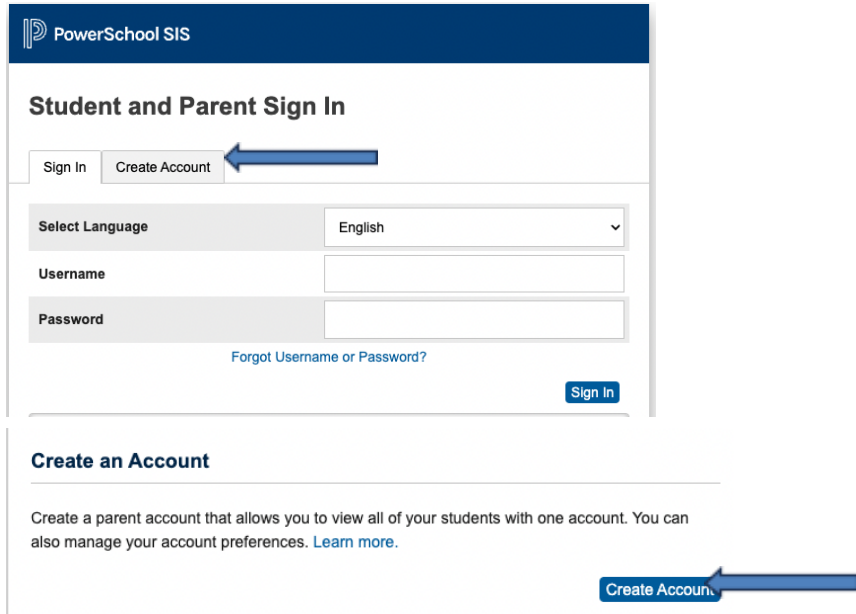

● Complete the below information

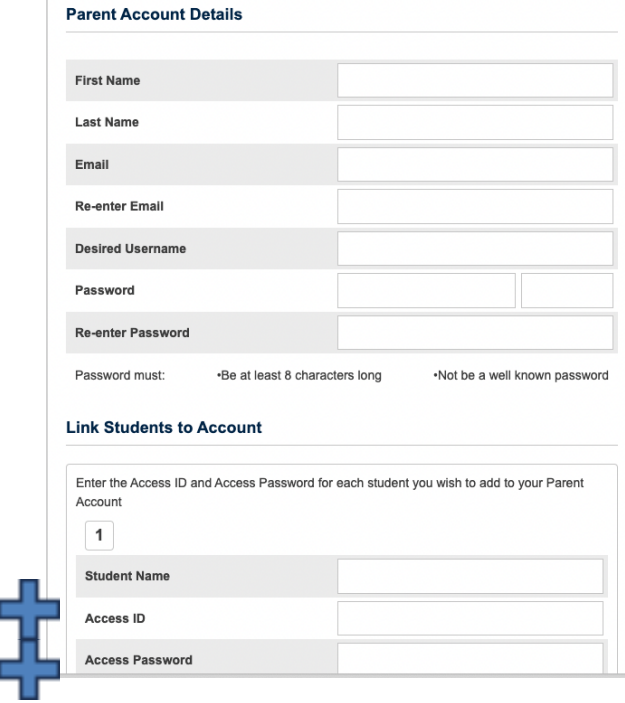

- You received "Access ID" and "Access Password" in an email from the enrollment team at the beginning of the year or when you enrolled your student. If you cannot locate this information, call or email the building secretary where your student attends.
	- o Click here for the building listings: <https://www.waukeeschools.org/schools/>

## **Revtrak**: <https://waukee.revtrak.net/>

● Click on "Create New Account."

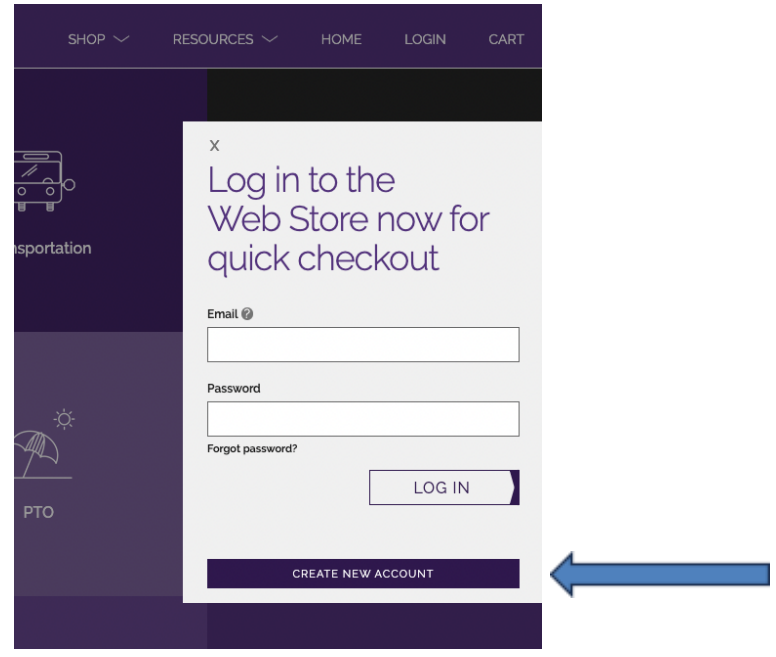

● Complete the below information and click "Create Account"

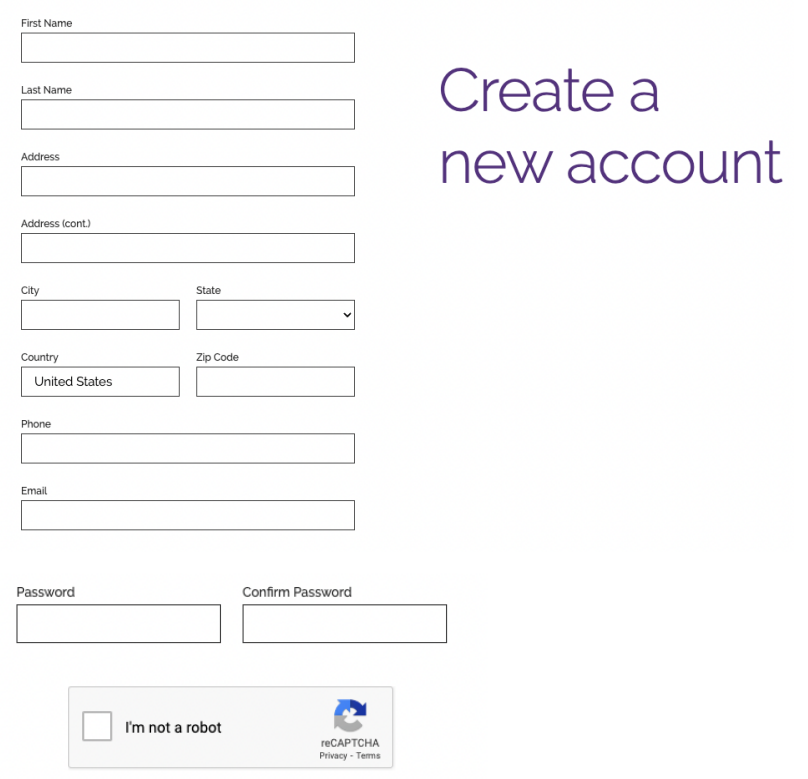